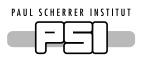

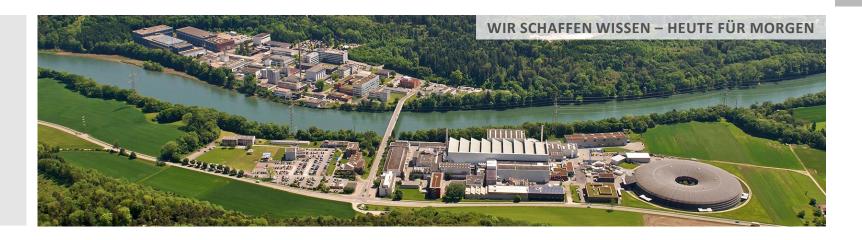

Dragutin Maier-Manojlovic :: Embedded Systems :: Paul Scherrer Institut

## EtherCAT at PSI

**EPICS Collaboration Meeting 2016 – Lund, Sweden** 

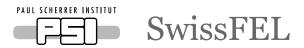

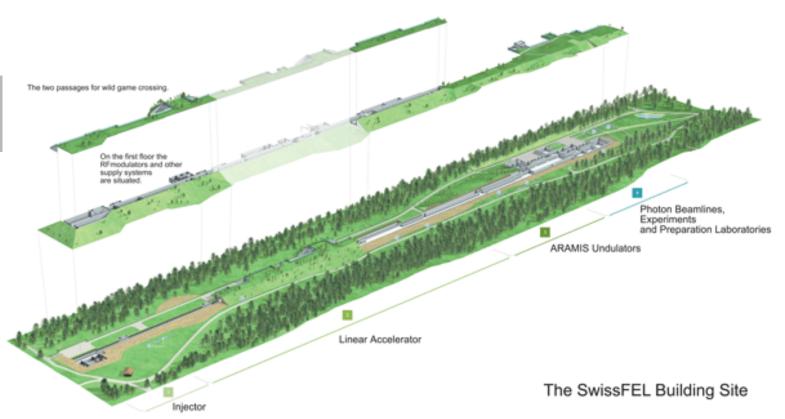

# Swiss Free Electron Laser SwissFEL

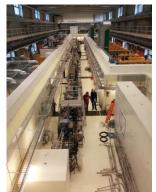

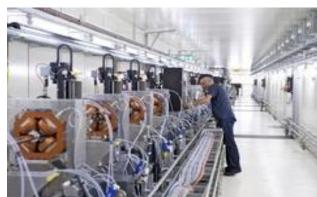

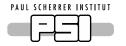

## EtherCAT at PSI

At PSI, EtherCAT devices are connected using Beckhoff TwinCAT and Beckhoff IPCs, but also using IgH Etherlab Master (somewhat modified) and in-house EPICS drivers and tools on various platforms – Standard Intel-based PCs for SoftIOC Servers, and Embedded solutions using standard crates and loxos IFC 1210 boards.

Overview - PSI EtherCAT support can be used on standard PCs or IFC 1210 Boards

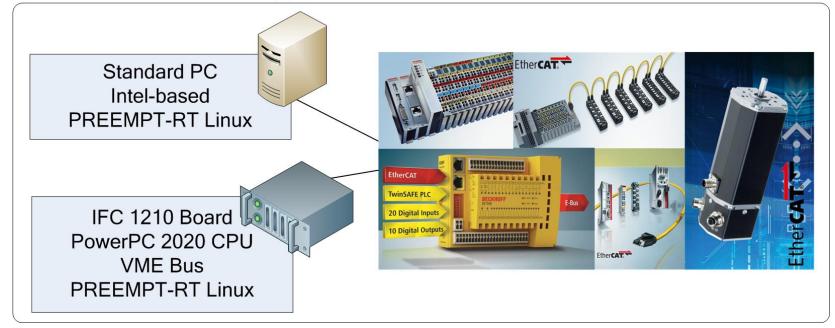

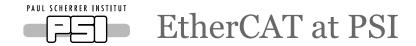

EtherCAT driver has two incarnations, userspace based EPICS driver, and Linux kernel driver.

Structure - PSI EtherCATdrivers support EPICS, kernel-, userspace and remote applications

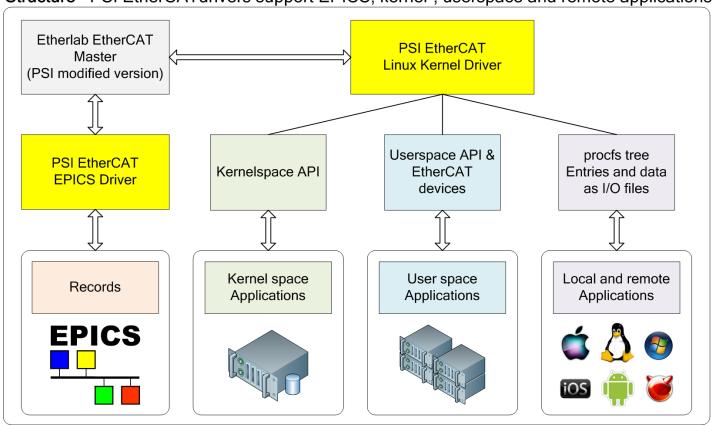

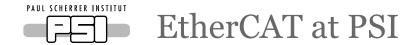

## PSI EPICS EtherCAT driver and PSI general EtherCAT driver.

Both PSI EtherCAT and Linux drivers support automatic scan and configuration of EtherCAT Modules. There is no need to prepare Beckhoff or other XML configuration files or perform any other setup in advance.

Modules can also be configured statically, either from EPICS or any other application or from the CLI. The static configuration will work even if the modules are not reporting their own configuration (SII missing or wrong).

Optimizations allow for very high EtherCAT rates (up to 5-10 kHz and more on P2020-based IFC, with minimal CPU load (<10% CPU used at 8-10 kHz!), using PREEMT-RT on loxos IFC 1210. Running very stable 24/7 for weeks on end, no dropped packets, less than 0.01% of packets with jitter/microdelays, with 1000+ EPICS records set to I/O Intr scan.

No dependency on other drivers (i.e. asyn) or software, aside from Etherlab Master itself.

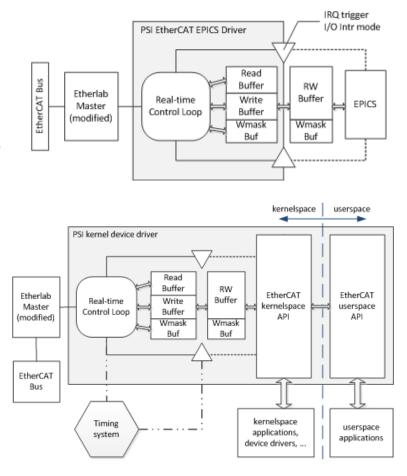

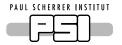

## EtherCAT at PSI

To make EtherCAT support at PSI as flexible as possible, special adressing was devised.

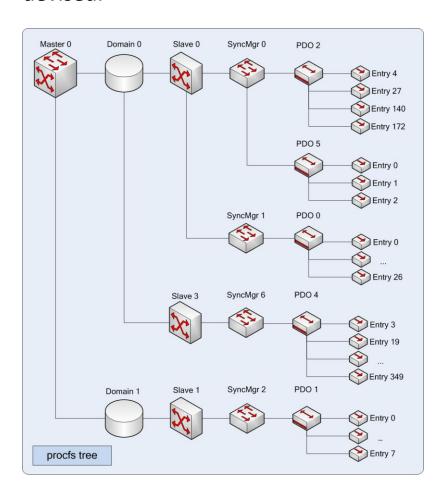

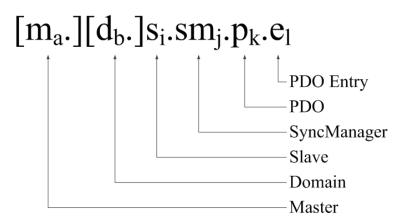

Examples (INP/OUT addressing):

s0.sm2.p0.e0

s1.sm0.p14.e22

s5.sm1.p1.e3

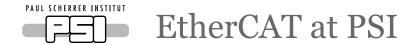

To increase flexibility, additional adressing modifiers and modes were introduced, such as: .o, .b, r, .lr, .l, as well as type override (t=<newtype>)

EPICS Control System - Full EPICS support and many useful addressing and type-conversion extensions

PSI EtherCAT EPICS driver supports all standard EPICS record types, and allows for interrupt-driven, real-time triggering of read/write operations for PDO Entries.

New PSI addressing style ([Master.][Domain.]Slave.SM.PDO.Entry, i.e. s3.sm4.p0.e136), as well as a lot of addressing extensions and modes are available:

- forced offset (.onnn, e.g. s0.sm0.p0.e0.o4 for +4 offset)
- forced bit extraction (.bnnn, e.g. s0.sm0.p0.e0.b3 for bit 3 of that entry)
- domain register addressing (r0-rnnn) for relative addressing
- slave register addressing for relative addressing of entries inside a slave module (.lrnnn) on any level, from SM to PDO to Entry
- support for string in/out records for string extraction from anywhere in the Domain
- support for aai/aao records for array-style extraction of data
- type override freely change the type of the entry being read or written from and to records, using any type supported by EPICS (regDev and/or PSI EtherCAT Driver style, e.g. t=float or t=uint32,...)

Finally, all of the above extended addressing modes can be mixed as needed, without any restriction.

For example, it is possible to have a standard PDO Entry as a record, but to shift the actual data address being read, and then to extract a single bit from the value being read, and finally to force a type change from bit (integer) to a float.

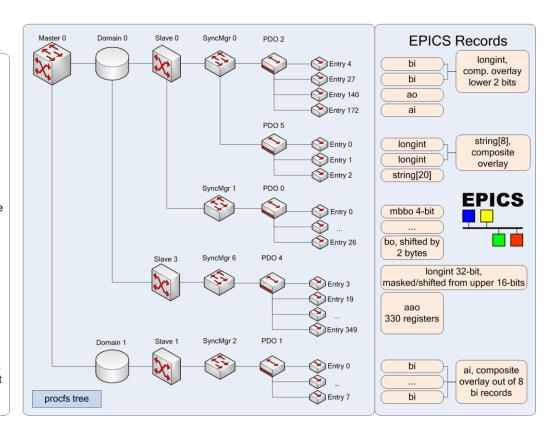

Furthermore, programmable EtherCAT modules (such as EL6692, EL6695 and many more) are also supported, as well as slave-to-slave communication

### Flexibility - Easy setup of programmable EtherCAT modules

Both PSI EtherCAT and Linux drivers support easy setup of programmable modules. For example, to create new EL6692 entries, simply add the following:

ecat2cfgEL6692 <bri>bridge\_nr> in <num\_of\_bits>
...and/or...

ecat2cfgEL6692 <bridge\_nr> out <num\_of\_bits>

### Slave-to-slave - Built-in support for real-time slave-to-slave communication

Any number of slave-to-slave transactions can be added to allow for real-time communication without any additional software. Simply list all the slave-to-slave transactions, and that's it! ecat2sts r8 r0 ecat2sts r2.b0 r0.b6 ecat2sts s2.sm0.p1.e0 s1.sm0.p1.e0 ecat2sts s3.sm3.p0.e10.b3 s4.sm2.p1.e0.b7

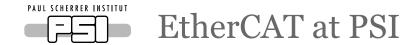

# All functionality for static configuration and reconfiguration provided by Etherlab Master was added as mini script language, to allow for any configuration needed.

#### ecat2cfgslave sm - Config Sync Manager

Configures one Sync Manager for the given slave.

ecat2cfgslave sm <slavenr> <smnr> <dir> <wd\_mode>

#### ecat2cfgslave sm\_clear\_pdos - Clear PDOs of a SM

Clears (i.e. deletes) all PDOs for a given Sync Manager (SM) ecat2cfgslave sm\_clear\_pdos <slavenr> <smnr>

#### ecat2cfgslave sm\_add\_pdo - Add PDO to a SM

Adds a PDO with index pdoindex to a Sync Manager. ecat2cfgslave sm\_add\_pdo <slavenr> <smnr> <pdoindex>

#### ecat2cfgslave pdo\_clear\_entries - Clears PDO entries of a PDO

Clears (i.e. deletes) all PDO entries associated with the given PDO. ecat2cfgslave pdo\_clear\_entries <slavenr> <pmr> <pdoindex>

#### ecat2cfgslave pdo\_add\_entry - Adds a new PDO entry to a PDO

Creates a new PDO entry and associates it with the given PDO..
ecat2cfgslave pdo\_add\_entry <slavenr> <smnr> <pdoindex> <entryindex> <entrysubindex> <entrybitlen>

# EtherCAT at PSI

EPICS command-line tools have been added to allow easy overview of registers, current values, slave-to-slave communication and their connection to respective EPICS records.

```
dmap
                                                    @ s0.sm3.p0.e81
[I] 0x2007:0x00 464.0
                          8 bits r354 = 0x14
                         32 bits r355 = 0x20160303 @ s0.sm3.p0.e82
[I] 0x2008:0x00 465.0
                         32 bits r356 = 0x4203ef9b @ s0.sm3.p0.e83
[I] 0x2009:0x01 469.0
[I] 0x2009:0x02 473.0
                         32 bits r357 = 0x4474577b @ s0.sm3.p0.e84
                         32 bits r358 = 0x41c4b12c @ s0.sm3.p0.e85
[I] 0x2009:0x03 477.0
                         32 bits r359 = 0x4196e80f @ s0.sm3.p0.e86
[I] 0x2009:0x04 481.0
[I] 0x2009:0x05 485.0
                         32 bits r360 = 0x44746b5f @ s0.sm3.p0.e87
                         32 bits r361 = 0x42026b48 @ s0.sm3.p0.e88
[I] 0x2009:0x06 489.0
                         32 bits r362 = 0x41aba084 @ s0.sm3.p0.e89
[I] 0x2009:0x07 493.0
                         32 bits r363 = 0x4474523d @ s0.sm3.p0.e90
[I] 0x2009:0x08 497.0
                         32 bits r364 = 0x42032df5 @ s0.sm3.p0.e91
[I] 0x2009:0x09 501.0
                         32 bits r365 = 0x00000000 @ s0.sm3.p0.e92
[I] 0x2009:0x0a 505.0
[I] 0x2009:0x0b 509.0
                         32 bits r366 = 0x00000000 @ s0.sm3.p0.e93
                         32 bits r367 = 0x00000000 @ s0.sm3.p0.e94
[I] 0x2009:0x0c 513.0
                          8 bits r368 = 0x07
                                                    @ s0.sm3.p0.e95
[I] 0x200a:0x00 517.0
[O] 0x2001:0x20 549.0
                          8 bits r400 = 0x00
                                                    @ s12.sm2.p0.e31
[O] 0x2001:0x21 550.0
                                                    @ s12.sm2.p0.e32
                          8 bits r401 = 0x00
                                                    @ s12.sm2.p0.e33
[O] 0x2001:0x22 551.0
                          8 bits r402 = 0x00
                                                    @ s12.sm2.p0.e34
[O] 0x2001:0x23 552.0
                          8 \text{ bits } r403 = 0x00
                                                    @ s12.sm2.p0.e35
[O] 0x2001:0x24 553.0
                          8 bits r404 = 0x00
                                                    @ s12.sm2.p0.e36
[O] 0x2002:0x01 554.0
                          8 \text{ bits } r405 = 0xd4
```

Page 10

EPICS command-line tools have been added to allow easy overview of registers, current values, slave-to-slave communication and their connection to respective EPICS records.

```
Slave-to-slave communication
                                                          @ s12.sm2.p0.e36
[O] 0x2002:0x01 554.0
                             8 \text{ bits } r405 = 0xd4
                                                             .b0 = 0 < --- s4.sm0.p0.e0 = 0
                                                             .b1 = 0 < --- s4.sm0.p1.e0 = 0
                                                             .b2 = 1 < --- s4.sm0.p3.e0 = 1
                                                             .b4 = 1 < --- s5.sm0.p1.e0 = 1
                                                             .b5 = 0 < --- s10.sm0.p13.e0 = 0
                                                             .b6 = 1 < --- s5.sm0.p2.e0 = 1
                                                             .b7 = 1 < --- s5.sm0.p3.e0 = 1
EPICS records
[O] 0x2003:0x36 667.0
                         16 bits r465 = 0x2784
                                                    @ s12.sm2.p0.e96 <--- ao TRFCB02-RWVG100-DCP10:REF-ILK-LIML = 0x2784
[O] 0x2003:0x37 669.0
                         16 bits r466 = 0x2af5
                                                    @ s12.sm2.p0.e97 <--- ao TRFCB02-RWVG200-DCP10:REF-ILK-LIML = 0x2af5
[O] 0x2003:0x38 671.0
                         16 bits r467 = 0x2af5
                                                    @ s12.sm2.p0.e98 <--- ao TRFCB02-RWVG300-DCP10:REF-ILK-LIML = 0x2af5
[O] 0x2003:0x39 673.0
                         16 bits r468 = 0x2a34
                                                    @ s12.sm2.p0.e99 <--- ao TRFCB02-RWVG400-DCP10:REF-ILK-LIML = 0x2a34
[O1 0x2003:0x3a 675.0
                         16 bits r469 = 0x26d8
                                                    @ s12.sm2.p0.e100 <--- ao TRFCB02-RILK-RFDET:SPARE-ILK-LIML = 0x26d8
```

EPICS command-line tools have been added to allow easy overview of registers, current values, slave-to-slave communication and their connection to respective EPICS records.

#### Aai live content:

```
[I] 0x2004:0x02 678.0 8 bits r471 = 0x00 @ s12.sm3.p0.el ---> aai TRFCB02-RILK:SPI_DATA_OUT = { 0x1e, 0x00, 0x02, 0x4f, 0x00, 0x00, 0x02, 0x4f, 0x00, 0x00,
```

#### Stringin live content (with offset and length):

```
[I] 0x2005:0x02 714.0 32 bits r504 = 0x43465254 @ s12.sm3.p0.e34 ---> stringin TRFCB02-RILK:FW-NAME = = 'TRFCB02' (offset +0, length 8) [I] 0x2005:0x03 718.0 32 bits r505 = 0x00323042 @ s12.sm3.p0.e35
```

#### Records and slave-to-slave communication:

```
[I] 0x2006:0x01 722.0
                           8 bits r506 = 0xff
                                                     @ s12.sm3.p0.e36
                                                            ---> b0: bi TRFCB02-RILK:PSYS = 1
                                                            ---> b1: bi TRFCB02-RLLE-EVR:ILK = 1
                                                            ---> b2: bi TRFCB02-RLLE:WDOG-SUMILK = 1
                                                            ---> b3: bi TRFCB02-RILK-RFSW10:RFON = 1
                                                            ---> b4: bi TRFCB02-RILK-RFSW20:RFON = 1
                                                            ---> b5: bi TRFCB02-RILK:RF-READY = 1
                                                        .b6 = 1 ---> s7.sm0.p0.e0 = 1
                                                        .b7 = 1 ---> s7.sm0.p2.e0 = 1
[I] 0x2006:0x02 723.0
                           8 bits r507 = 0x07
                                                     @ s12.sm3.p0.e37
                                                                .b0 = 1 ---> s7.sm0.p1.e0 = 1
                                                            ---> b1: bi TRFCB02-RILK:MPS-LEVEL1 = 1
                                                            ---> b2: bi TRFCB02-RILK:MPS-LEVEL2 = 1
                                                            ---> b3: bi TRFCB02-RILK:ANV1-P = 0
                                                            ---> b4: bi TRFCB02-RILK:ANV2-P = 0
                                                            ---> b5: bi TRFCB02-RILK:ANV3-P = 0
                                                            ---> b6: bi TRFCB02-RILK:ANV4-P = 0
                                                            ---> b7: bi TRFCB02-RILK:ANI1-P = 0
```

## PSI EtherCAT drivers – future plans:

- Support for Beckhoff XML configuration DB (forced/static configuration)
- Support for SDO transfers from EPICS (slave EEPROM updates and similar)
- EtherCAT EPICS driver for Beckhoff IPCs and TwinCAT systems (Windows and Windows-CE based, using Beckhoff TwinCAT API)
- Finish support for multiple EtherCAT masters on a single host

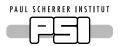

## Wir schaffen Wissen – heute für morgen

## My thanks goes to:

- Dr. Markus Janousch,
   Dr. Elke Zimoch, Babak
   Kalantari and others
   from Controls Section
   and Embedded
   Software Group at PSI
   for their support
- Roger Kalt und Florian Gärtner from LLRF for testing and ideas
- IgH and Dr. Florian
   Pose for creating and sharing Etherlab
   Master

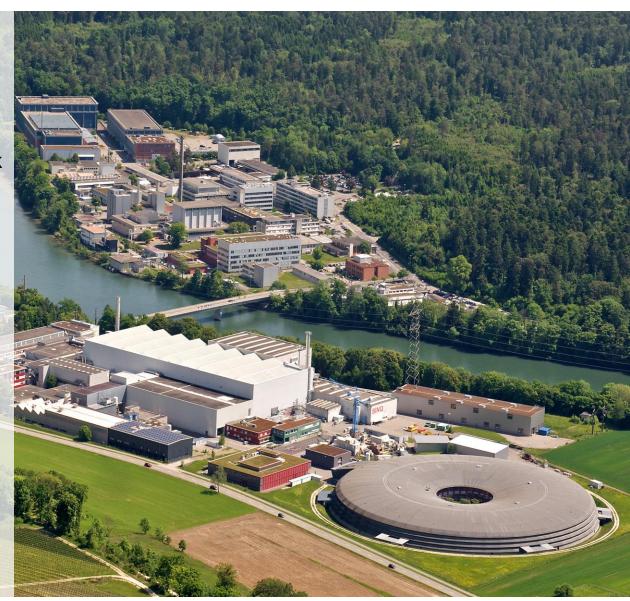